### **ADXL345 Digital Accelerometer**

 $\Box$ 

Created by Bill Earl

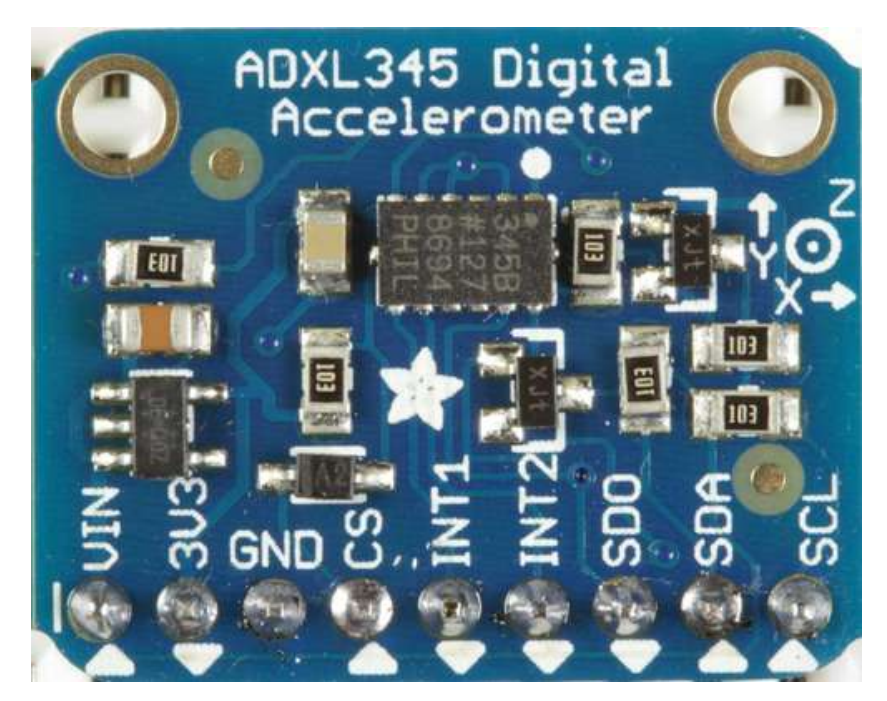

Last updated on 2016-09-30 04:24:22 PM UTC

## **Guide Contents**

<span id="page-1-0"></span>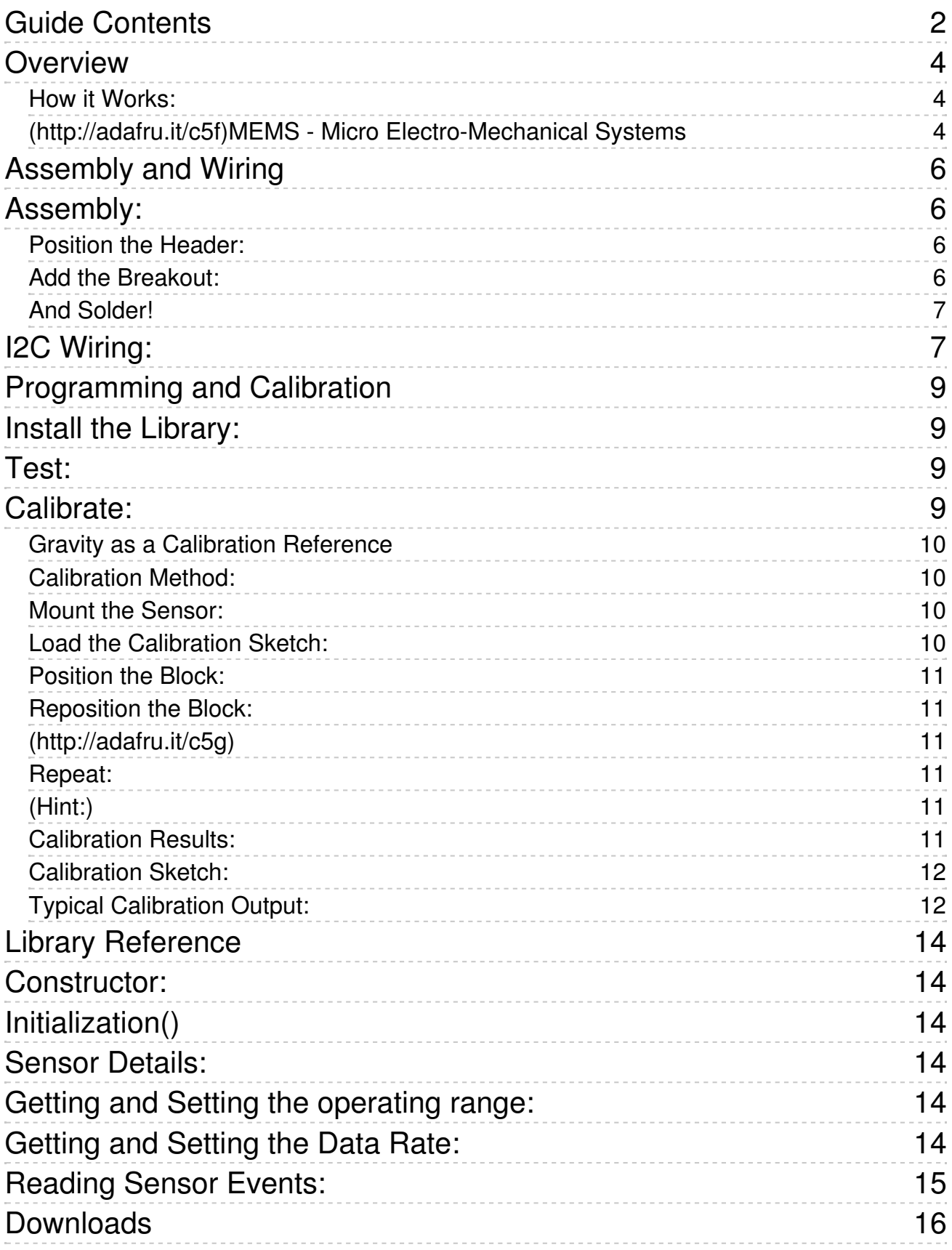

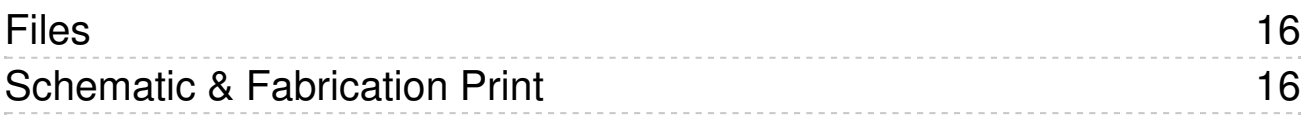

## <span id="page-3-0"></span>**Overview**

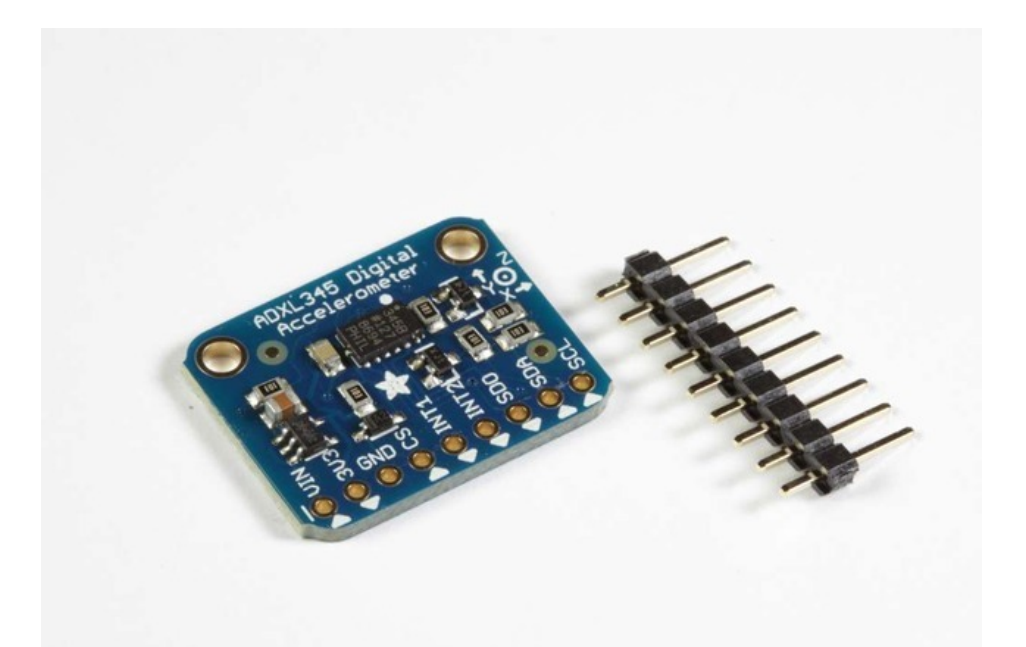

The ADXL345 is a low-power, 3-axis MEMS accelerometer modules with both I2C and SPI interfaces. The Adafruit Breakout boards for these modules feature on-board 3.3v voltage regulation and level shifting which makes them simple to interface with 5v microcontrollers such as the Arduino.

The ADXL345 features 4 sensitivity ranges from +/- 2G to +/- 16G. And it supports output data rates ranging from 10Hz to 3200Hz.

[ADXL345](http://www.analog.com/static/imported-files/data_sheets/ADXL345.pdf) datasheet (http://adafru.it/c5e)

#### <span id="page-3-1"></span>**How it Works:**

#### <span id="page-3-2"></span>**(http://adafru.it/c5f)MEMS - Micro Electro-Mechanical Systems**

The sensor consists of a micro-machined structure on a silicon wafer. The structure is suspended by polysilicon springs which allow it to deflect smoothly in any direction when subject to acceleration in the X, Y and/or Z axis. Deflection causes a change in capacitance between fixed plates and plates attached to the suspended structure. This change in capacitance on each axis is converted to an output voltage proportional to the acceleration on that axis.

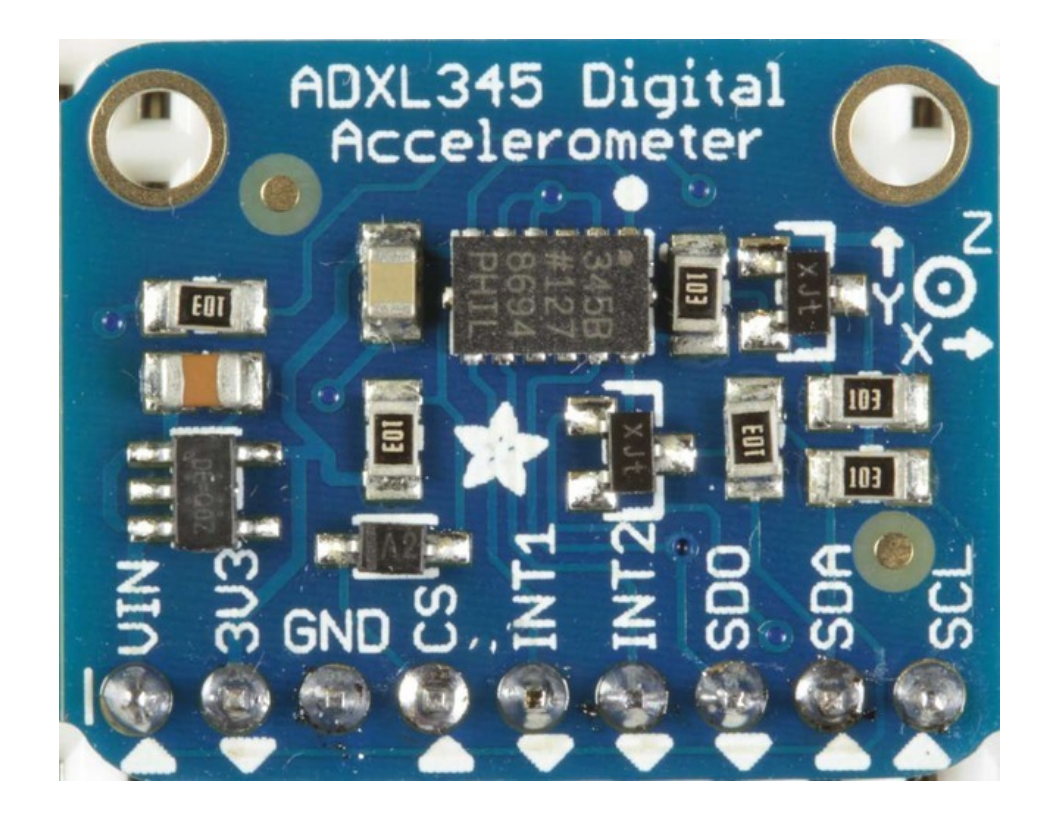

## <span id="page-5-0"></span>**Assembly and Wiring**

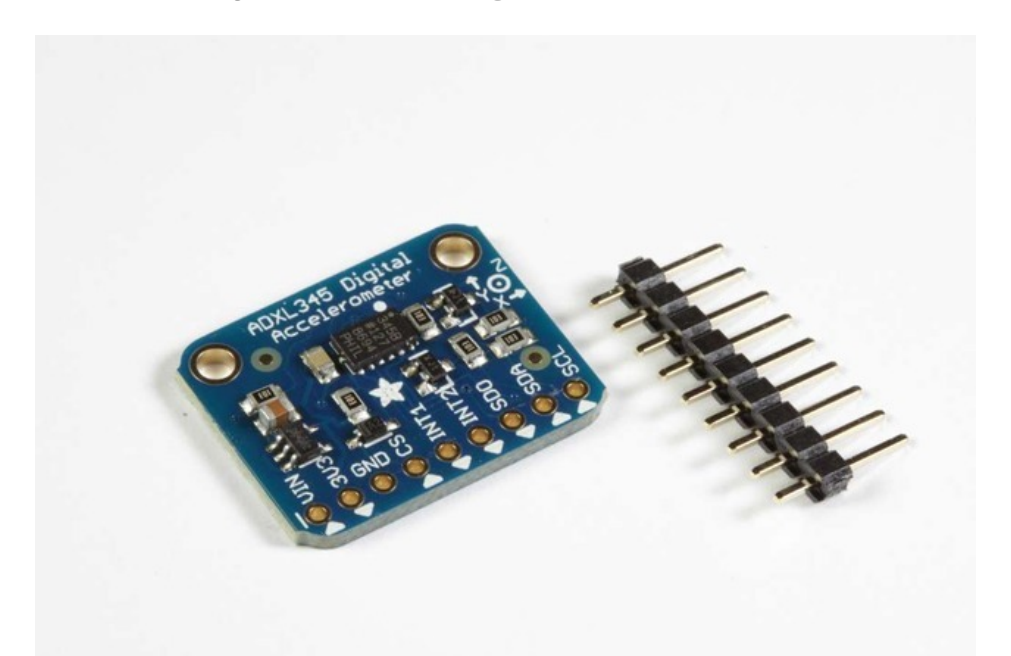

The board comes with all surface-mount components pre-soldered. The included header strip can be soldered on for convenient use on a breadboard or with 0.1" connectors. However, for applications subject to extreme accelerations, shock or vibration, locking connectors or direct soldering is advised.

# <span id="page-5-1"></span>**Assembly:**

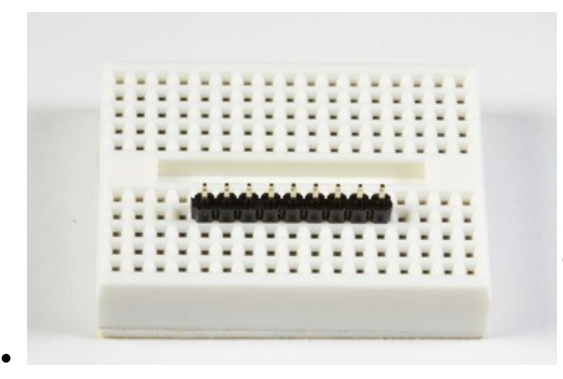

#### <span id="page-5-2"></span>**Position the Header:**

Cut the header to size if necessary. Then plug the header - long pins down - into a breadboard to stabilize it for soldering.

### <span id="page-5-3"></span>**Add the Breakout:**

Align the breakout board and place it over the header pins on the

breadboard.

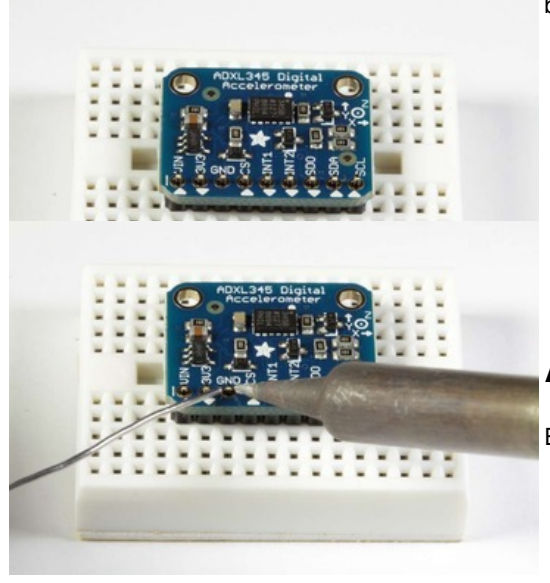

### <span id="page-6-0"></span>**And Solder!**

Be sure to solder all pins to assure good electrical contact.

# <span id="page-6-1"></span>**I2C Wiring:**

The ADXL345 Breakout has an I2C address of 0x53. It can share the I2C bus with other I2C devices as long as each device has a unique address. Only 4 connections are required for I2C communication:

- GND->GND
- $\bullet$  VIN- $> +5v$
- SDA->SDA (Analog 4 on "Classic Arduinos")
- SCL->SCL (Analog 5 on "Classic Arduinos")

The Adafruit breakout has level shifting and regulation circuitry so you can power it from 3-5V and use 3V or 5V logic levels for i2c

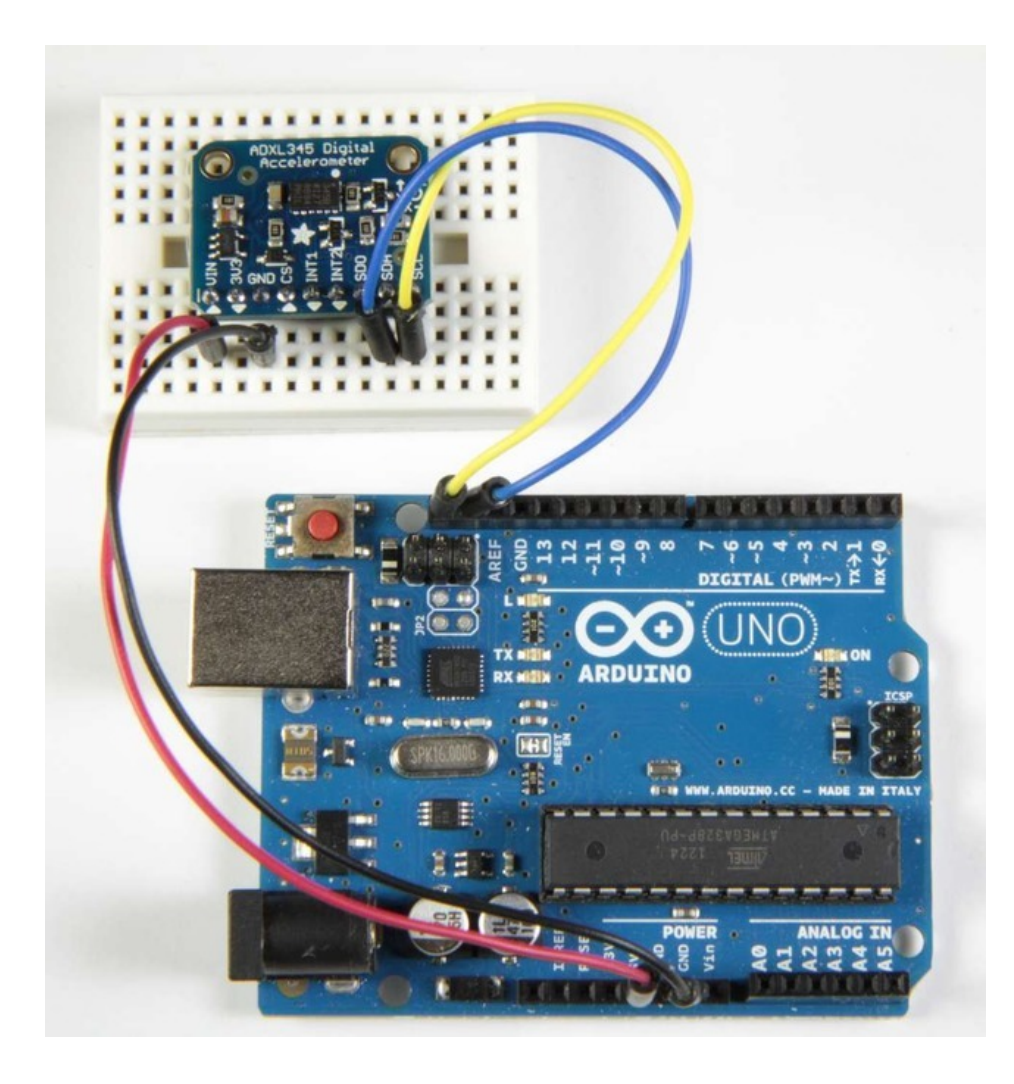

## <span id="page-8-0"></span>**Programming and Calibration**

# <span id="page-8-1"></span>**Install the Library:**

Download the [ADXL345](https://github.com/adafruit/Adafruit_ADXL345) library (http://adafru.it/aZn) and install it. You will also need the Adafruit Sensor Library [\(http://adafru.it/aZm\)](https://github.com/adafruit/Adafruit_Sensor) if you do not already have it installed.

This quide (http://adafru.it/aYM) will help you with the install process.

# <span id="page-8-2"></span>**Test:**

Click "File->Examples->Adafruit\_ADXL345->sensortest" to load the example sketch from the library.

Then click on the compile/upload button to compile and upload the sketch to the Arduino. You should see output similar to below. Watch the values change as you move the board around.

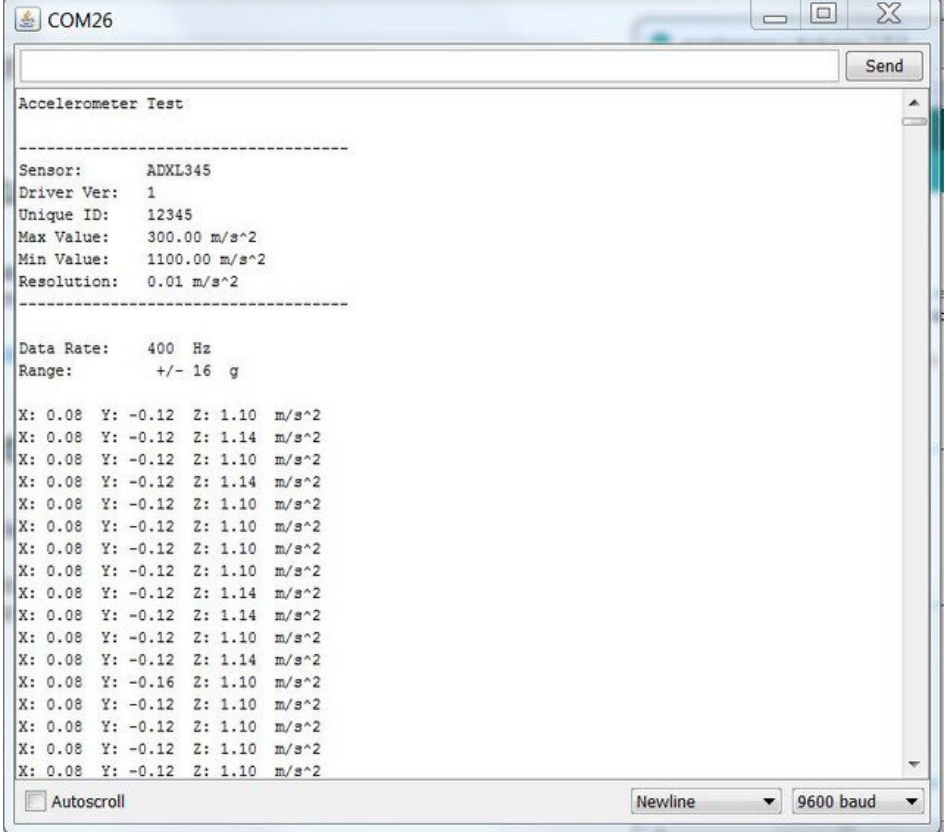

# <span id="page-8-3"></span>**Calibrate:**

The ADXL chips are calibrated at the factory to a level of precision sufficient for most purposes. For critical applications where a higher degree of accuracy is required, you may wish to re-calibrate the sensor yourself.

Calibration does not change the sensor outputs. But it tells you what the sensor output is for a known stable reference force in both directions on each axis. Knowing that, you can calculate the corrected output from a sensor reading.

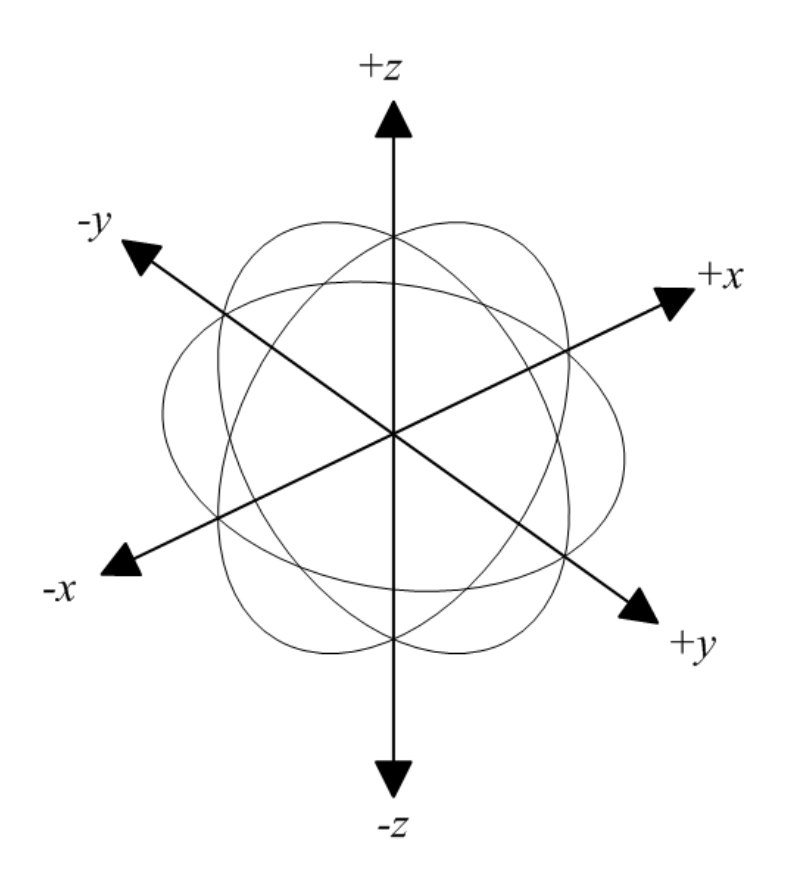

#### <span id="page-9-0"></span>**Gravity as a Calibration Reference**

Acceleration can be measured in units of gravitational force or "G", where 1G represents the gravitational pull at the surface of the earth. Gravity is a relatively stable force and makes a convenient and reliable calibration reference for surface-dwelling earthlings.

### <span id="page-9-1"></span>**Calibration Method:**

To calibrate the sensor to the gravitational reference, you need to determine the sensor output for each axis when it is precisely aligned with the axis of gravitational pull. Laboratory quality calibration uses precision positioning jigs. The method described here is simple and gives surprisingly good results with just a block of wood.

#### <span id="page-9-2"></span>**Mount the Sensor:**

FIrst mount the sensor securely to a block or a box. The size is not important, as long as all the sides are at right angles. The material is not important as long as it is fairly rigid.

### <span id="page-9-3"></span>**Load the Calibration Sketch:**

Load and run the Calibration sketch below. Open the Serial Monitor and wait for the prompt.

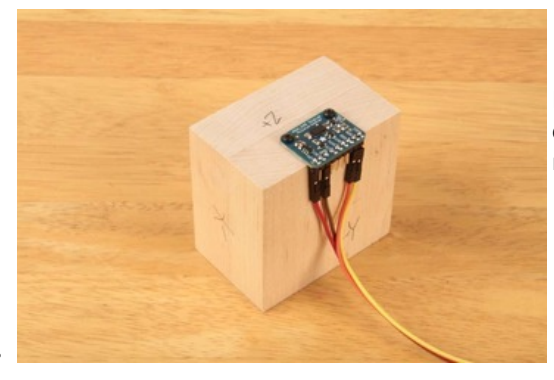

### <span id="page-10-0"></span>**Position the Block:**

Place the block on a firm flat surface such as a sturdy table. Type a character in the Serial Monitor and hit return. The sketch will take a measurement on that axis and print the results.

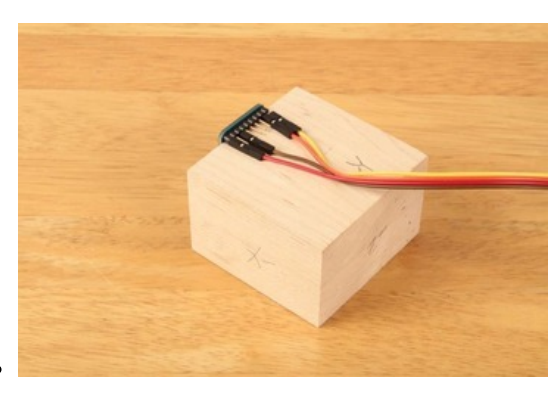

### <span id="page-10-1"></span>**Reposition the Block:**

Turn the block so a different side is flat on the table and type another key to measure that axis.

### <span id="page-10-2"></span>**(http://adafru.it/c5g)**

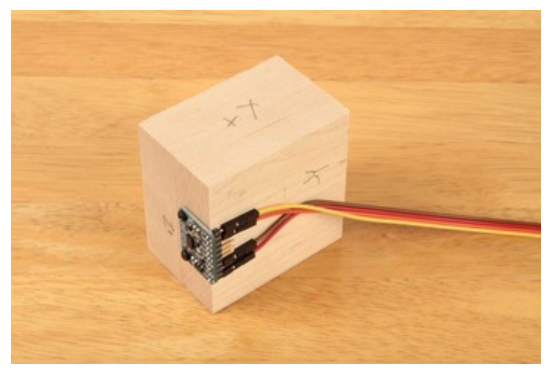

#### <span id="page-10-3"></span>**Repeat:**

Repeat for all six sides of the block to measure the positive and negative aspects of each axis.

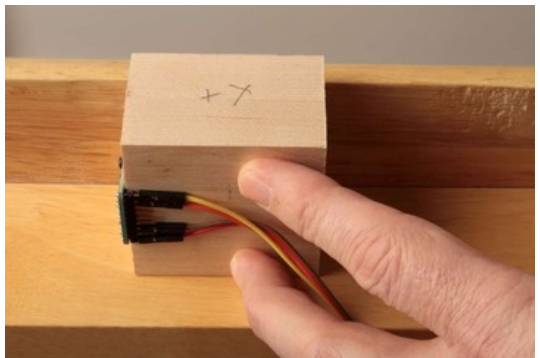

### <span id="page-10-4"></span>*(Hint:)*

*For the sides obstructed by the breakout board and/or wires, press the block up against the bottom of the table while taking the reading.*

### <span id="page-10-5"></span>**Calibration Results:**

Once all six sides have been sampled, the values printed in the Serial Monitor will represent actual measurements for +/- 1G forces on each axis. These values can be used to re-scale readings for better accuracy.

#### <span id="page-11-0"></span>**Calibration Sketch:**

#include <Wire.h> #include <Adafruit\_Sensor.h> #include <Adafruit\_ADXL345\_U.h>

/\* Assign a unique ID to this sensor at the same time \*/ Adafruit\_ADXL345\_Unified accel = Adafruit\_ADXL345\_Unified(12345);

```
float AccelMinX = 0;
float AccelMaxX = 0;
float AccelMinY = 0;
float AccelMaxY = 0;
float AccelMinZ = 0;
float AccelMaxZ = 0;
void setup(void)
{
 Serial.begin(9600);
 Serial.println("ADXL345 Accelerometer Calibration");
 Serial.println("");
 /* Initialise the sensor */
 if(!accel.begin())
 {
  /* There was a problem detecting the ADXL345 ... check your connections */
  Serial.println("Ooops, no ADXL345 detected ... Check your wiring!");
  while(1);
 }
}
void loop(void)
{
  Serial.println("Type key when ready...");
  while (!Serial.available()){} // wait for a character
  /* Get a new sensor event */
  sensors_event_t accelEvent;
  accel.getEvent(&accelEvent);
  if (accelEvent.acceleration.x < AccelMinX) AccelMinX = accelEvent.acceleration.x;
  if (accelEvent.acceleration.x > AccelMaxX) AccelMaxX = accelEvent.acceleration.x;
  if (accelEvent.acceleration.y < AccelMinY) AccelMinY = accelEvent.acceleration.y;
  if (accelEvent.acceleration.y > AccelMaxY) AccelMaxY = accelEvent.acceleration.y;
  if (accelEvent.acceleration.z < AccelMinZ) AccelMinZ = accelEvent.acceleration.z;
  if (accelEvent.acceleration.z > AccelMaxZ) AccelMaxZ = accelEvent.acceleration.z;
  Serial.print("Accel Minimums: "); Serial.print(AccelMinX); Serial.print(" ");Serial.print(AccelMinY); Serial.print(" "); Serial.print(AccelMinZ); Serial.println();
  Serial.print("Accel Maximums: "); Serial.print(AccelMaxX); Serial.print(" ");Serial.print(AccelMaxY); Serial.print(" "); Serial.print(AccelMaxZ); Serial.println();
```
while (Serial.available())

}

{ Serial.read(); // clear the input buffer }

### <span id="page-11-1"></span>**Typical Calibration Output:**

ADXL345 Accelerometer Calibration

```
Type key when ready...
Accel Minimums: 0.00 0.00 0.00
Accel Maximums: 0.12 0.20 1.14
Type key when ready...
Accel Minimums: 0.00 0.00 0.00
Accel Maximums: 0.12 0.20 1.14
```
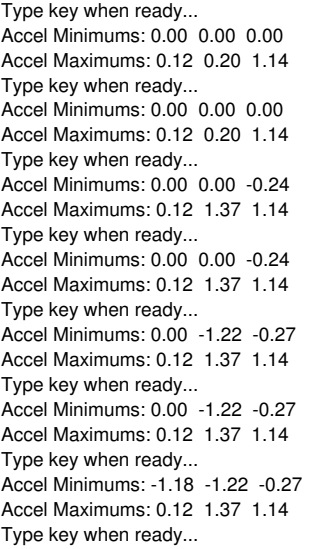

## <span id="page-13-0"></span>**Library Reference**

## <span id="page-13-1"></span>**Constructor:**

#### **Adafruit\_ADXL345(int32\_t sensorID = -1)**

Constructs an instance of the ADXL345 device driver object. 'sensorID' is a device identifier. It will be returned in the sensor event in each call to getEvent(). The sensorID has no effect on the operation of the driver or device, but is useful in managing sensor events in systems with multiple sensors.

# <span id="page-13-2"></span>**Initialization()**

#### **bool begin(void)**

The begin() function initializes communication with the device. The return value is 'true' if it succeeds in connecting to the ADXL345.

## <span id="page-13-3"></span>**Sensor Details:**

#### **void getSensor(sensor\_t\*);**

The getSensor() function returns basic information about the sensor. For details about the sensor t structure, refer to the [ReadMe](https://github.com/adafruit/Adafruit_Sensor) file (http://adafru.it/aZm) for the Adafruit Sensor Library.

## <span id="page-13-4"></span>**Getting and Setting the operating range:**

#### **void setRange(range\_t range)**

The setRange() function sets the operating range for the sensor. Higher values will have a wider measurement range. Lower values will have more sensitivity.

Valid range constants are:

- **ADXL345\_RANGE\_16\_G**
- **ADXL345\_RANGE\_8\_G**
- **ADXL345\_RANGE\_4\_G**
- **ADXL345\_RANGE\_2\_G** (default value)

#### **range\_t getRange(void);**

The getRange() function returns the current operating range as set by setRange()

# <span id="page-13-5"></span>**Getting and Setting the Data Rate:**

#### **void setDataRate(dataRate\_t dataRate);**

The setDataRate() function sets the rate at which the sensor output is updated. Rates above 100 Hz will exhibit increased noise. Rates below 6.25 Hz will be more sensitive to temperature variations. See the data [sheet](http://www.analog.com/static/imported-files/data_sheets/ADXL345.pdf) (http://adafru.it/c5e) for details.

Valid data rate constants are:

- **ADXL345\_DATARATE\_3200\_HZ**
- **ADXL345\_DATARATE\_1600\_HZ**
- **ADXL345\_DATARATE\_800\_HZ**
- **ADXL345\_DATARATE\_400\_HZ**
- **ADXL345\_DATARATE\_200\_HZ**
- **ADXL345\_DATARATE\_100\_HZ**
- **ADXL345\_DATARATE\_50\_HZ**
- **ADXL345\_DATARATE\_25\_HZ**
- **ADXL345\_DATARATE\_12\_5\_HZ**
- **ADXL345\_DATARATE\_6\_25HZ**
- **ADXL345\_DATARATE\_3\_13\_HZ**
- **ADXL345\_DATARATE\_1\_56\_HZ**
- **ADXL345\_DATARATE\_0\_78\_HZ**
- **ADXL345\_DATARATE\_0\_39\_HZ**
- **ADXL345\_DATARATE\_0\_20\_HZ**
- **ADXL345\_DATARATE\_0\_10\_HZ** (default value)

#### **dataRate\_t getDataRate(void);**

The getDataRate() function returns the current data rate as set by setDataRate().

# <span id="page-14-0"></span>**Reading Sensor Events:**

#### **void getEvent(sensors\_event\_t\*);**

The getEvent() function returns the next available reading in the form of a sensor\_event. The sensor\_event contains the sensor\_id as passed to the constructor as well as the X, Y and Z axis readings from the accelerometer. For more information about sensor\_events, see the [ReadMe](https://github.com/adafruit/Adafruit_Sensor) file (http://adafru.it/aZm) for the Adafruit Sensor Library.

# <span id="page-15-0"></span>**Downloads**

# <span id="page-15-1"></span>**Files**

- [ADXL345](http://www.analog.com/static/imported-files/data_sheets/ADXL345.pdf) datasheet (http://adafru.it/c5e)
- Fritzing object in the [Adafruit](https://github.com/adafruit/Fritzing-Library) Fritzing Library(http://adafru.it/aP3)
- [EagleCAD](https://github.com/adafruit/Adafruit_ADXL345_PCB) PCB files on GitHub (http://adafru.it/rEH)

# <span id="page-15-2"></span>**Schematic & Fabrication Print**

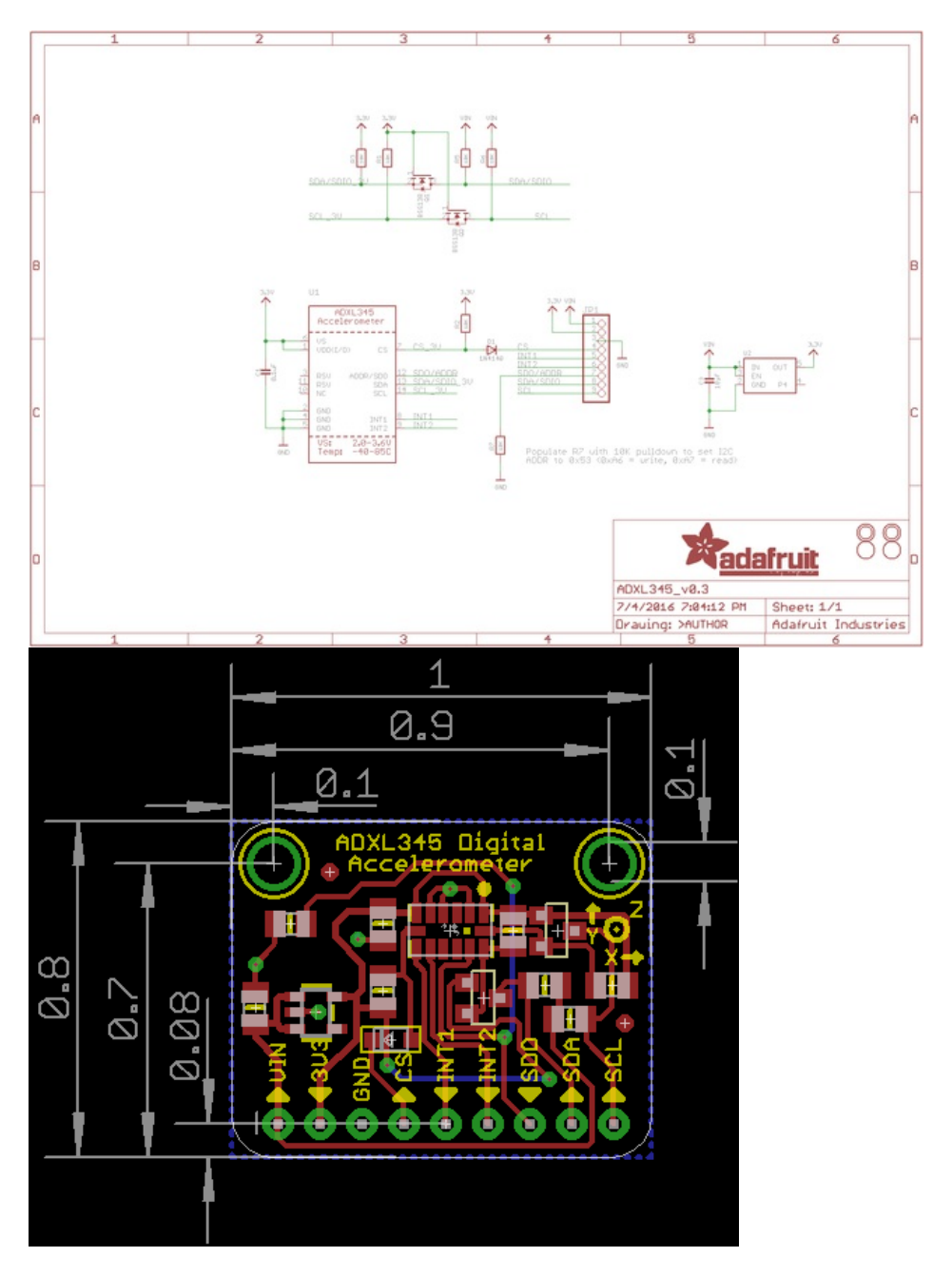